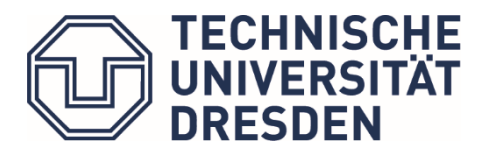

**Study organisationArchitects**

# Registration for modules and lectures

## When should I register?

-Only in a specific registration period can you register or deregister!

### **-These deadlines are always shown in "Study | News" on the faculty website: https://tudresden.de/bu/architektur/studium/news**

Registration deadlines for exams are included in the semester schedule, the links for this can be found at:

<https://tu-dresden.de/bu/architektur/studium/lehrveranstaltungen> )

## Where can I register?

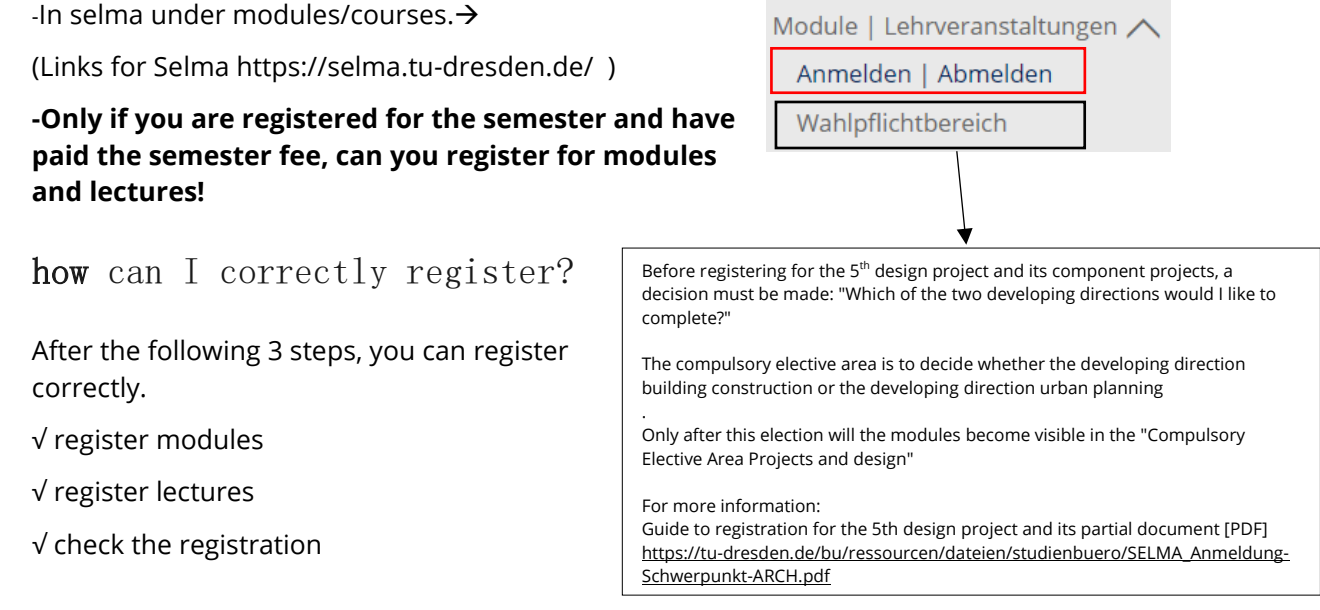

1. Registering modules

You can first register for the module and then to the individual courses, lectures and component projects.

(Note: Modules summarize courses and exams. Modules can be seen on the grey-blue rectangle. Courses and exams have a white background)

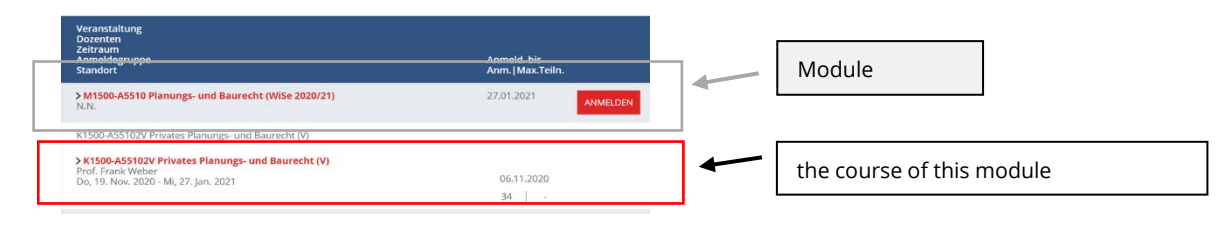

 $\rightarrow$  select the correct modules and click Anmelden

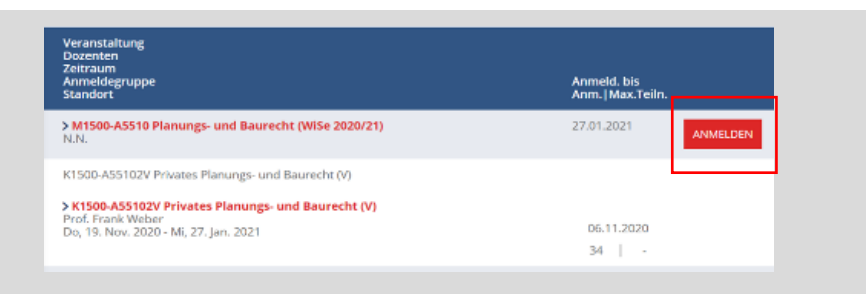

Check selected modules, then click on" Weiter" Please don't forget to send "Abschicken" !!

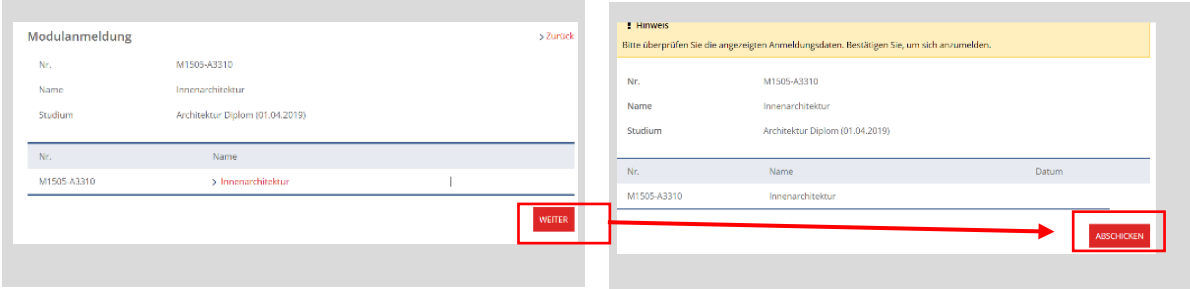

#### 2. Registering lectures

If you have registered the modules correctly, you can register with the same 3 steps to lectures.

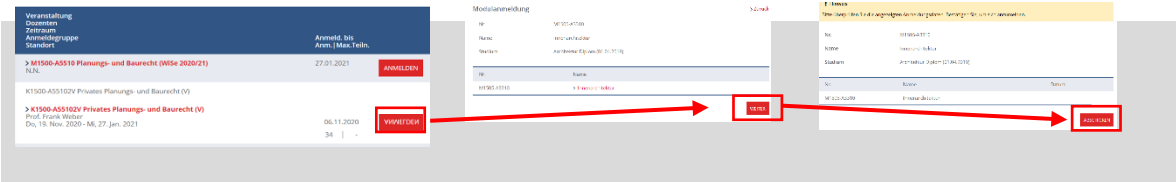

#### $\times$  selectable lectures

The offers of compulsory elective modules and elective modules can be different each semester. Under the course catalog in the SELMA you can view all offers.

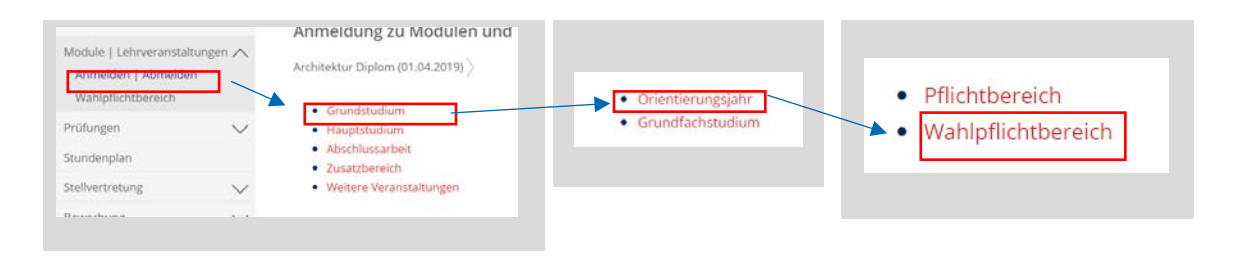

#### $\times$  priorities

For some lectures you have to choose apriority, e.g. for design projects and art courses.

The offers are called the "registration group". You can simply choose the lectures offered in your preferred order according to your interest.

After the end of the registration period, the draws will be made in SELMA, and you will receive a message about which lectures you can participate in.

If you are not satisfied with the draw, you can You unsubscribe and complete the module later or in the subsequent allocation of remaining space, check whether a free space is available in another event.

Please note that, if you cancel the registration group, all registrations are deregistered, even those where you may have got a place and those where you are on the waiting list.

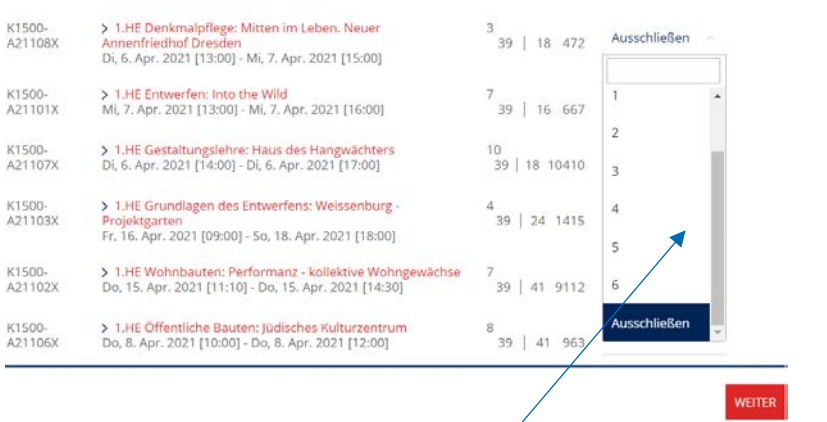

Priority 1 = Favorite topic (1st wish) Priority 2 = Second request No priority (empty) =  $\sqrt{d}$ on't care exclude = if I get this wish, then I do not want to take the course at all

#### 3. Check registrations

Under Modules/ Lectures  $\rightarrow$  Current Registration  $\rightarrow$  My registrations

you can check if the registration is already accepted.

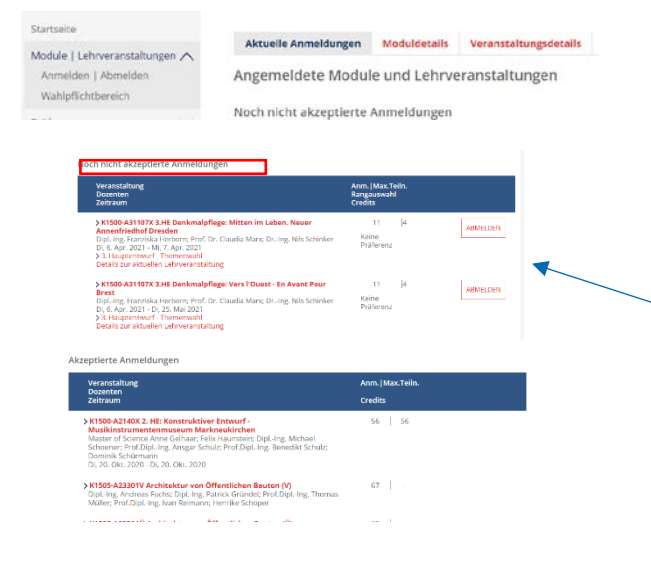

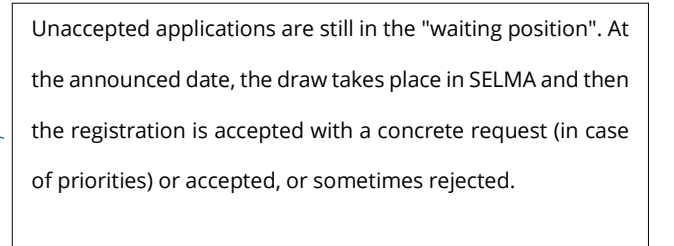